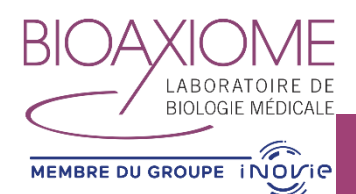

**UTILISATION DU SERVEUR DE RESULTATS**

**ATTENTION :** notre nouveau serveur de résultats est consultable à partir de votre identifiant habituel.

A la première connexion, vous devrez confirmer votre mot de passe. Vous pourrez également le modifier si vous le souhaitez.

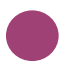

## UTILISATION EN ROUTINE

• L'interface de connexion :

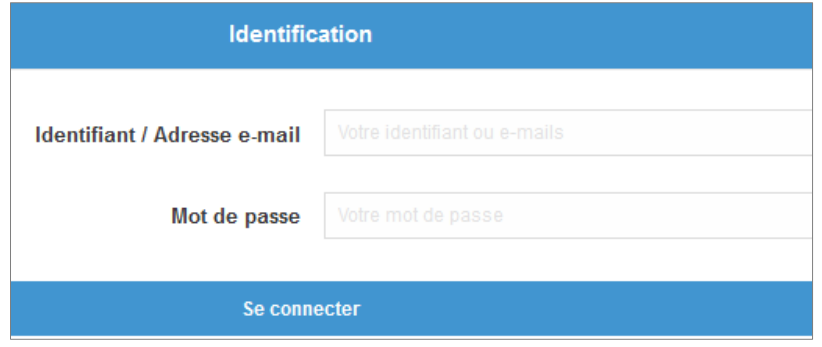

• Après connexion, vous accédez à la liste des demandes (dossiers) :

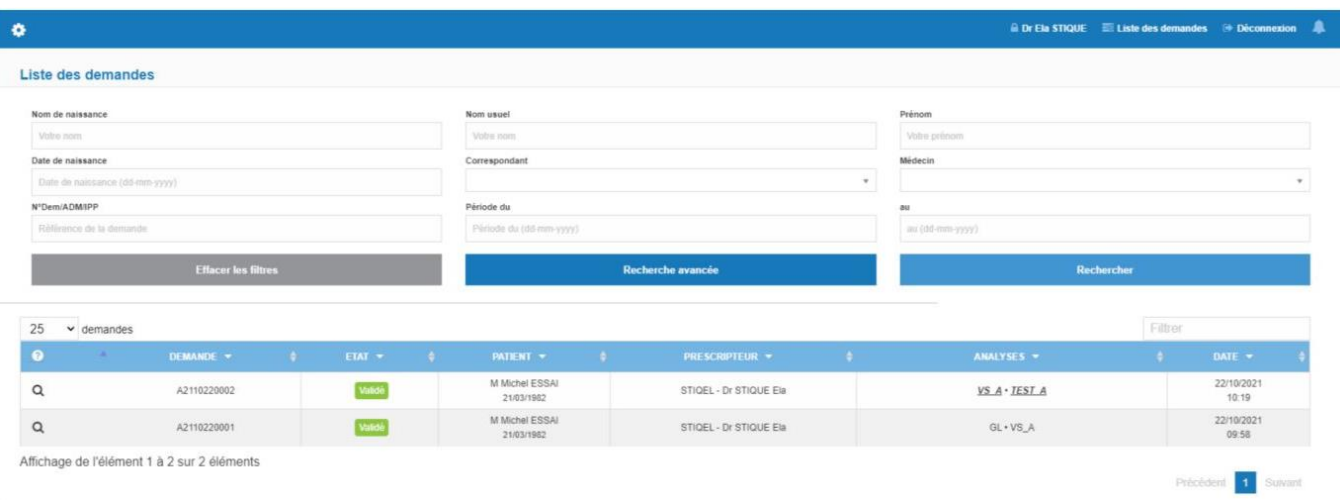

- Un moteur de recherche permet d'affiner la recherche
- Pour accéder aux résultats il vous faut cliquer sur la loupe ou le numéro de demande

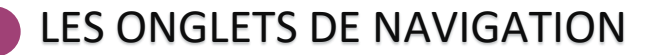

## • **L'onglet Résultats** affiche les résultats au format page internet

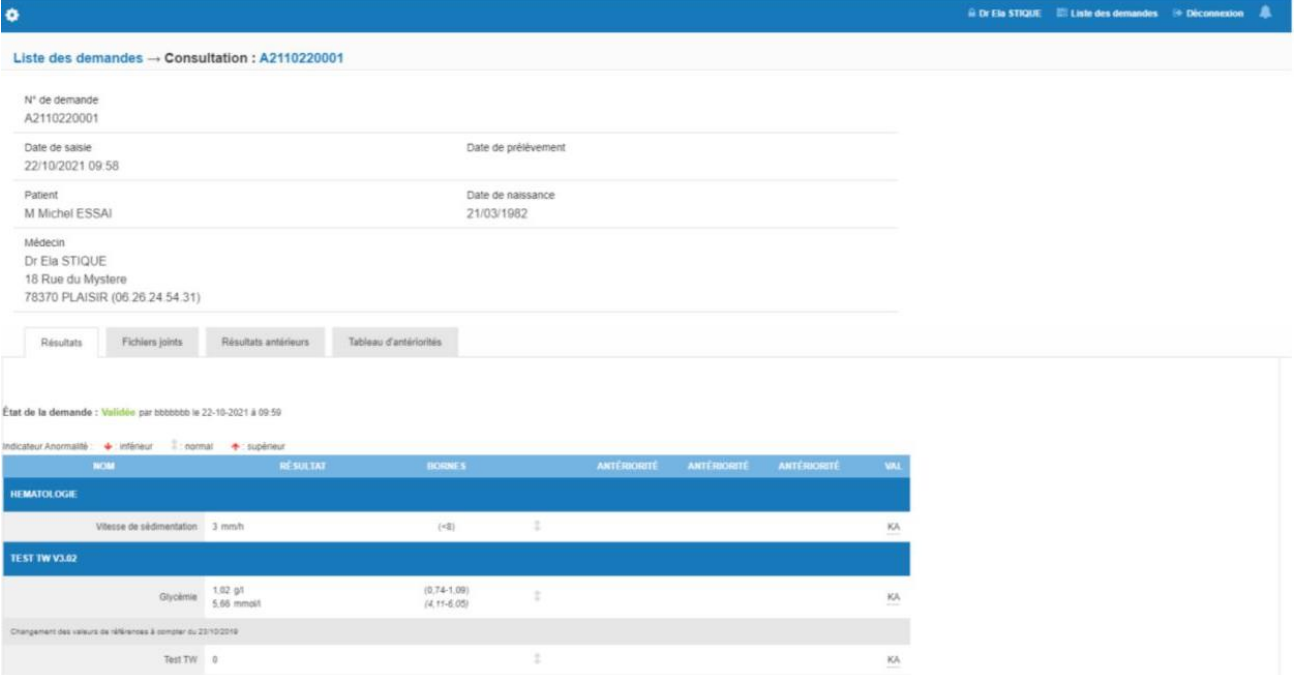

• **L'onglet Fichiers joints** affiche le PDF de résultats si la demande est validée complètement

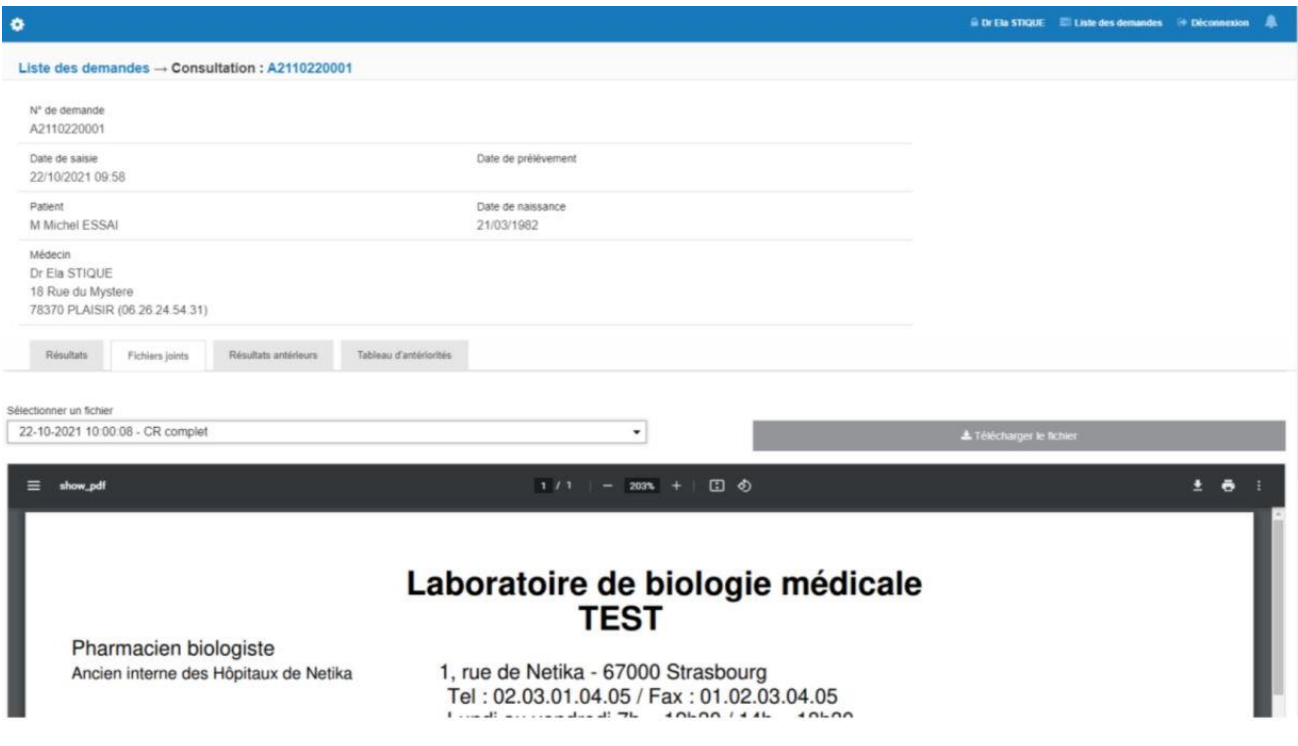

• Il est possible de sélectionner le fichier que l'on souhaite consulter et de le télécharger

• **L'onglet Résultats antérieurs** permet d'accéder aux antériorités du patient connu sur le serveur de résultats

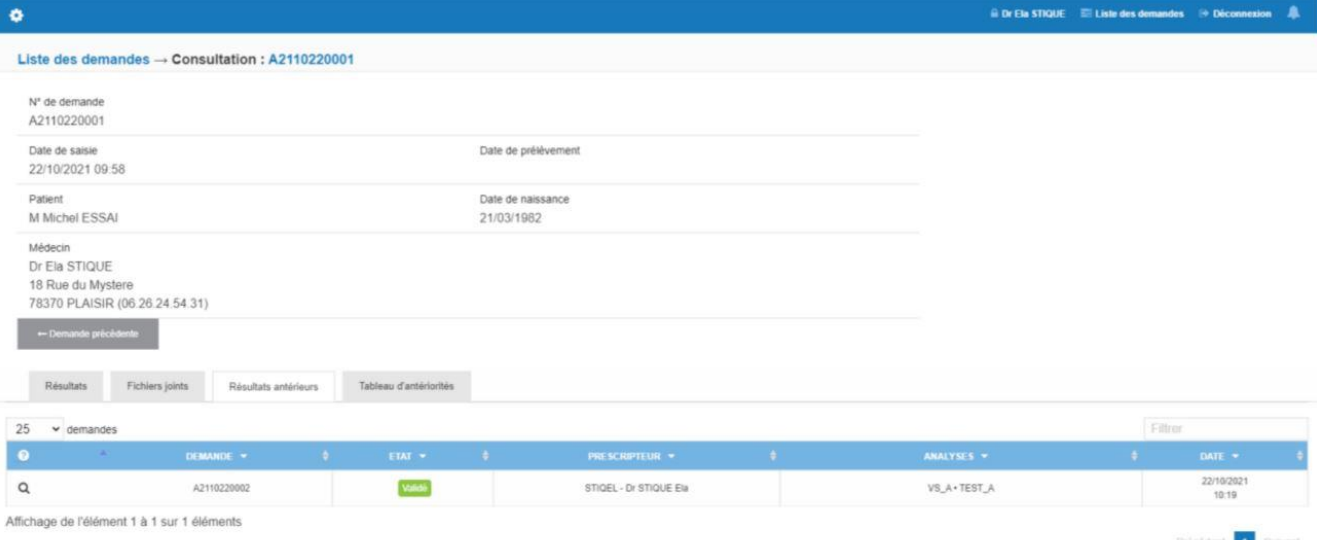

• **L'onglet Tableau d'antériorités** permet de comparer plusieurs résultats en même temps sur plusieurs demandes

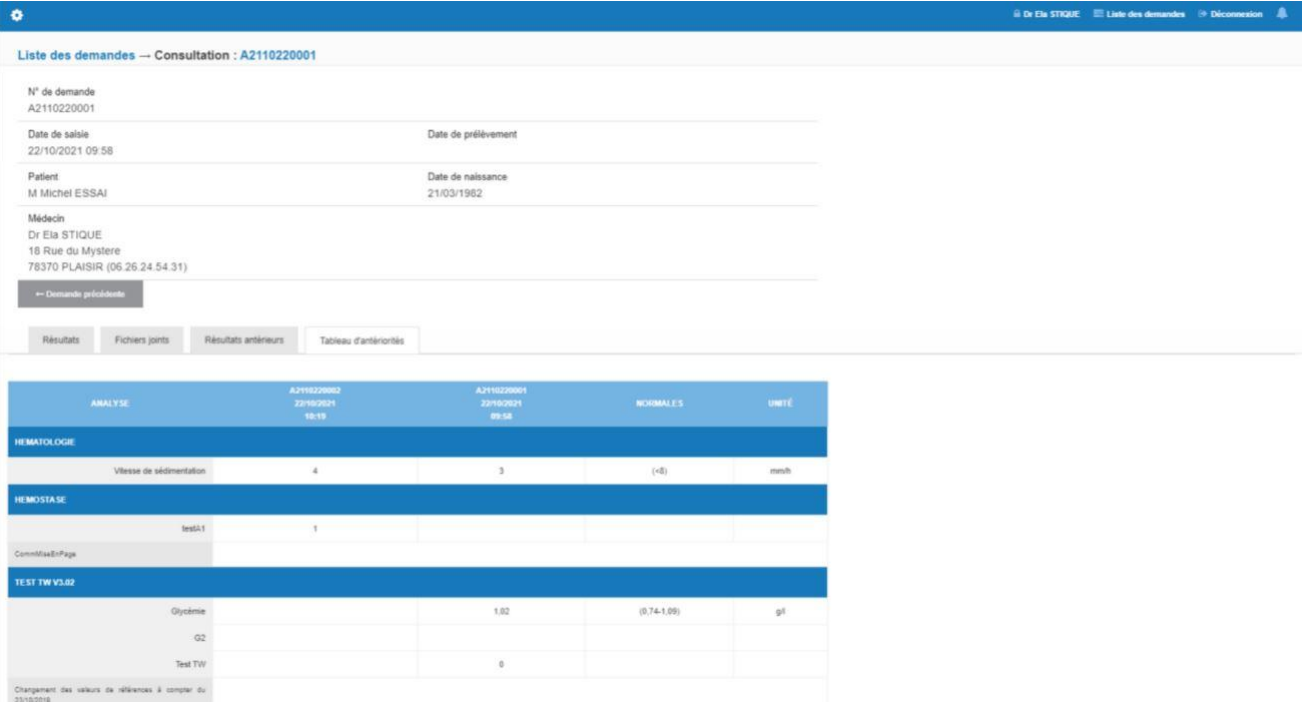

• Une fois votre consultation terminée, déconnectez vous en cliquant sur **. Déconnexion**